## Maak uw eigen USB-STICK

## Eerst beginnen met alle gereedschappen herstellen naar standaard instellingen.

- 1) Maak een nieuw bestand 600 x 400 achtergrond wit.
- 2) Teken een afgeronde ronde rechthoek (U) met een straal van 100 Px lengte 450 px of naar eigen keuze. De kleur is van geen enkel belang. Dan deze laag omzetten naar pixels.

3) Doe hierop een slagschaduw , gloed binnen , schuine relief en verloopbedekking. Bij verloop kies uw eigen kleur zolang het midden een kleur is en de buitenkanten wit zijn. Of kies zelf.

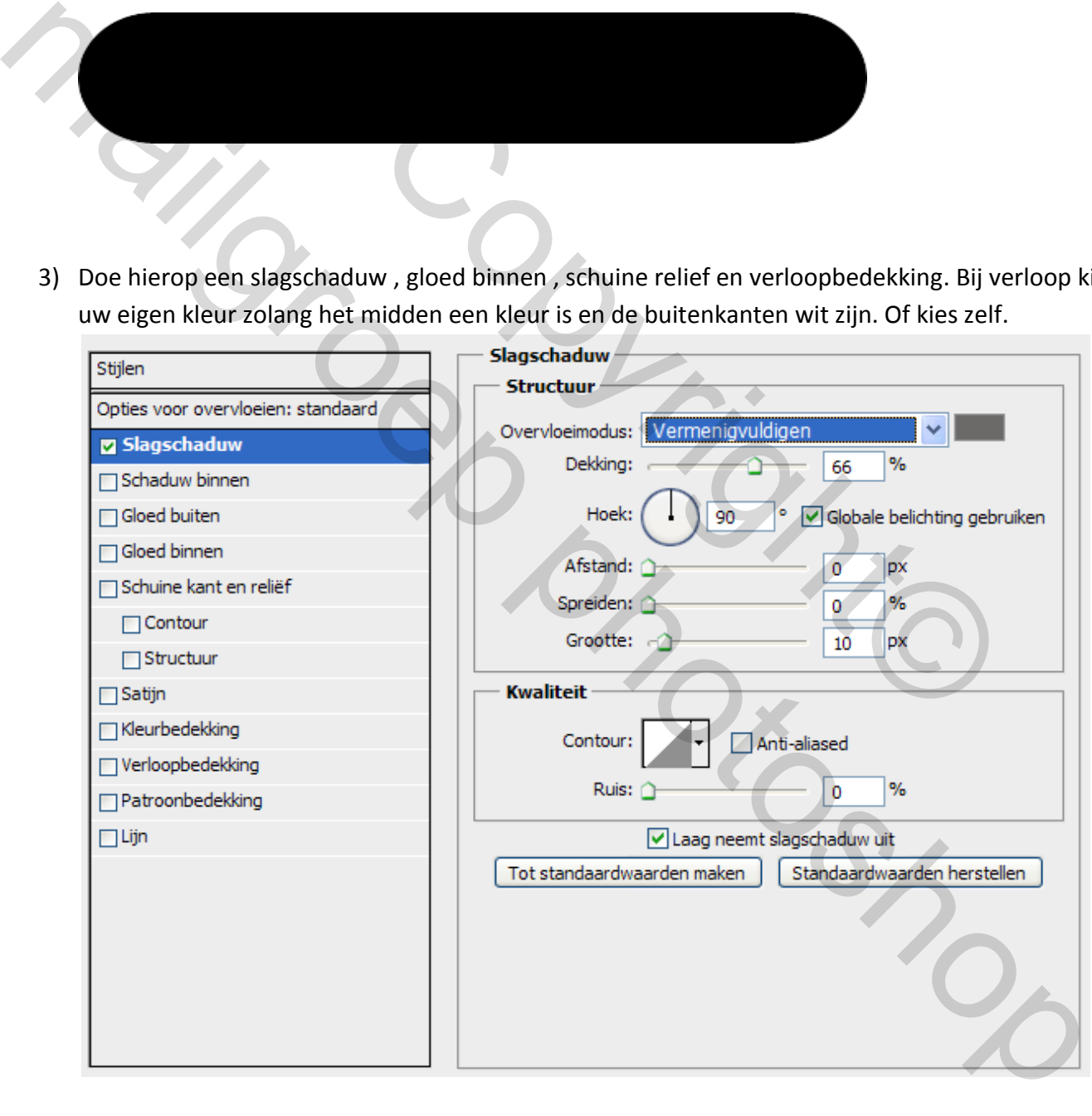

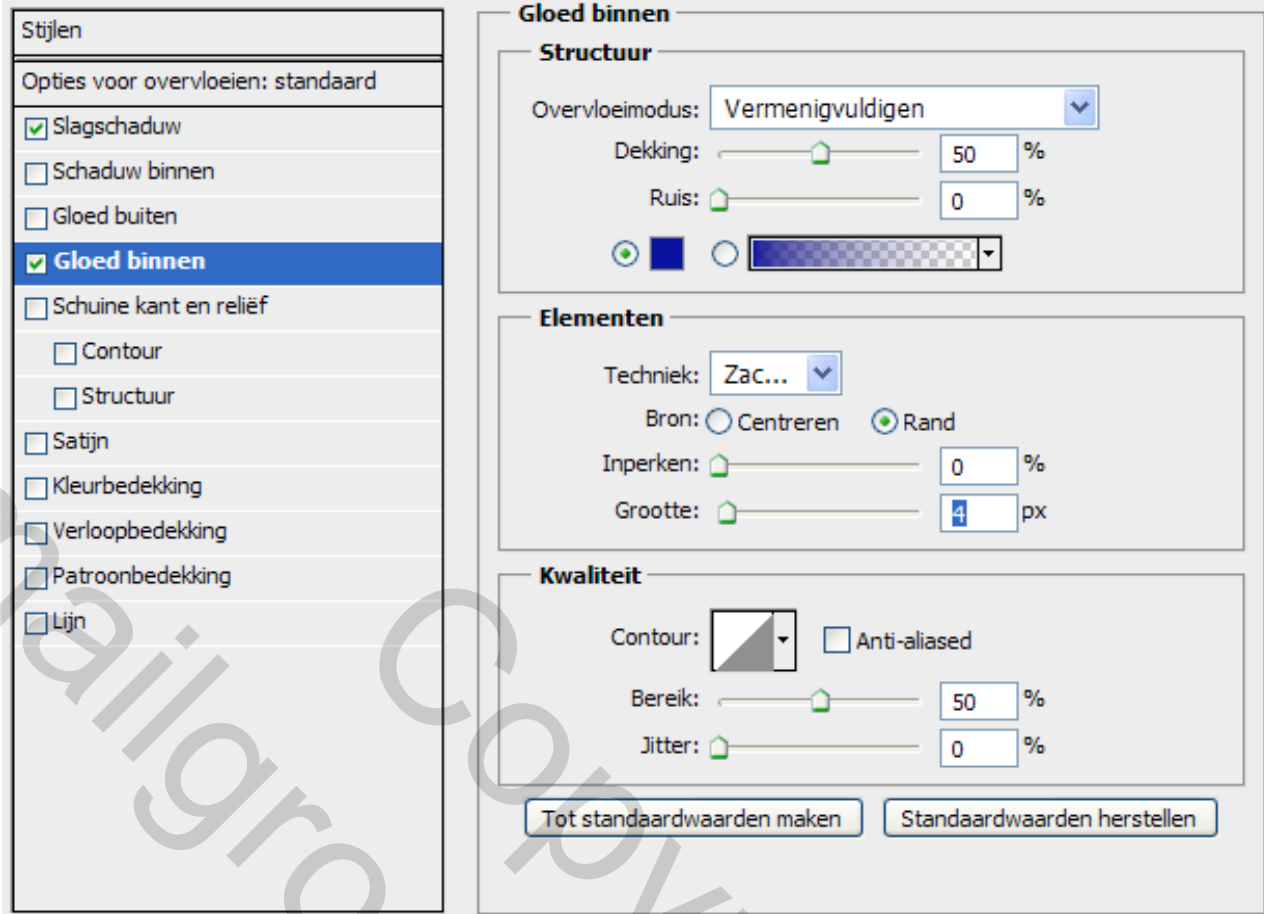

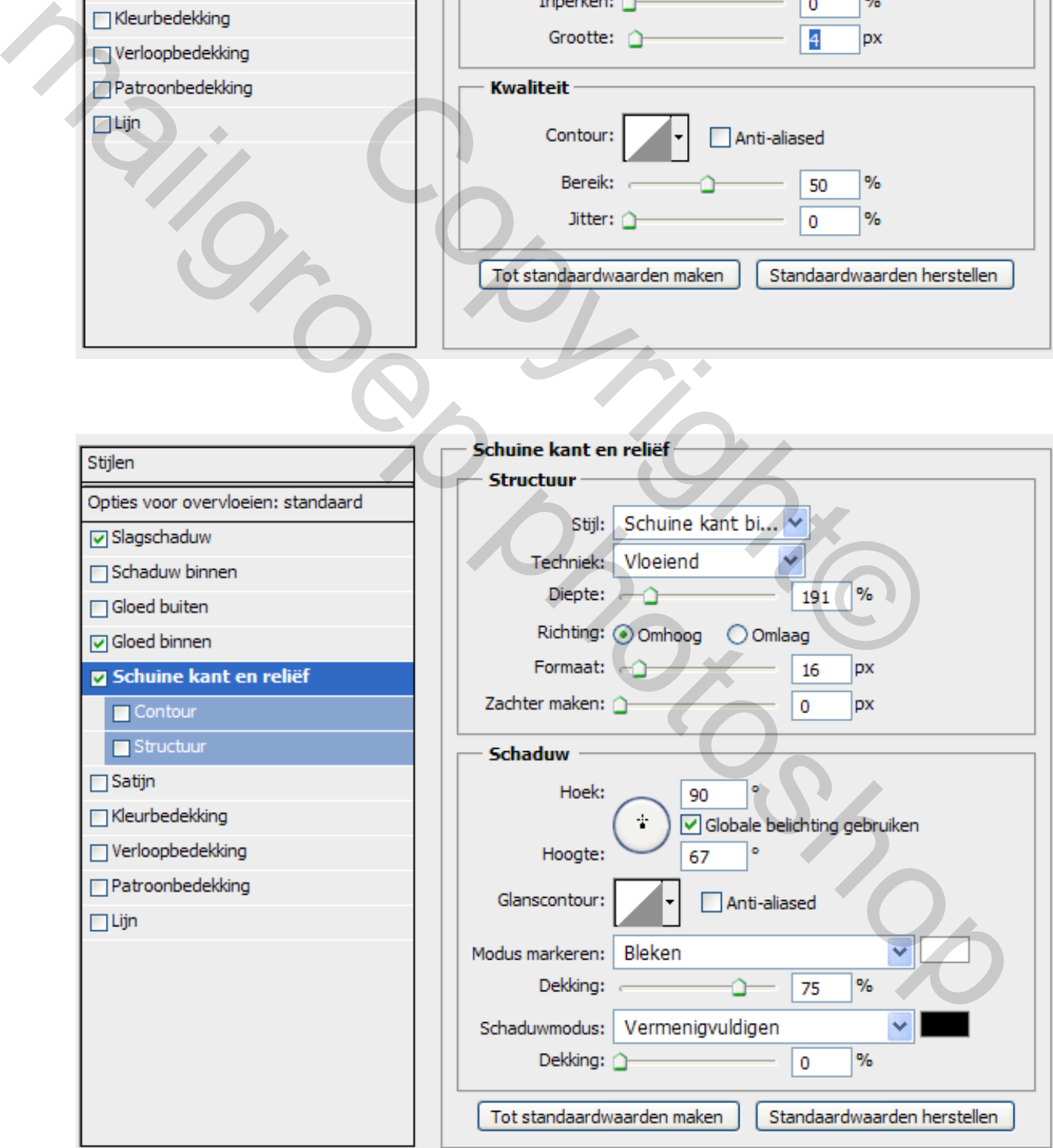

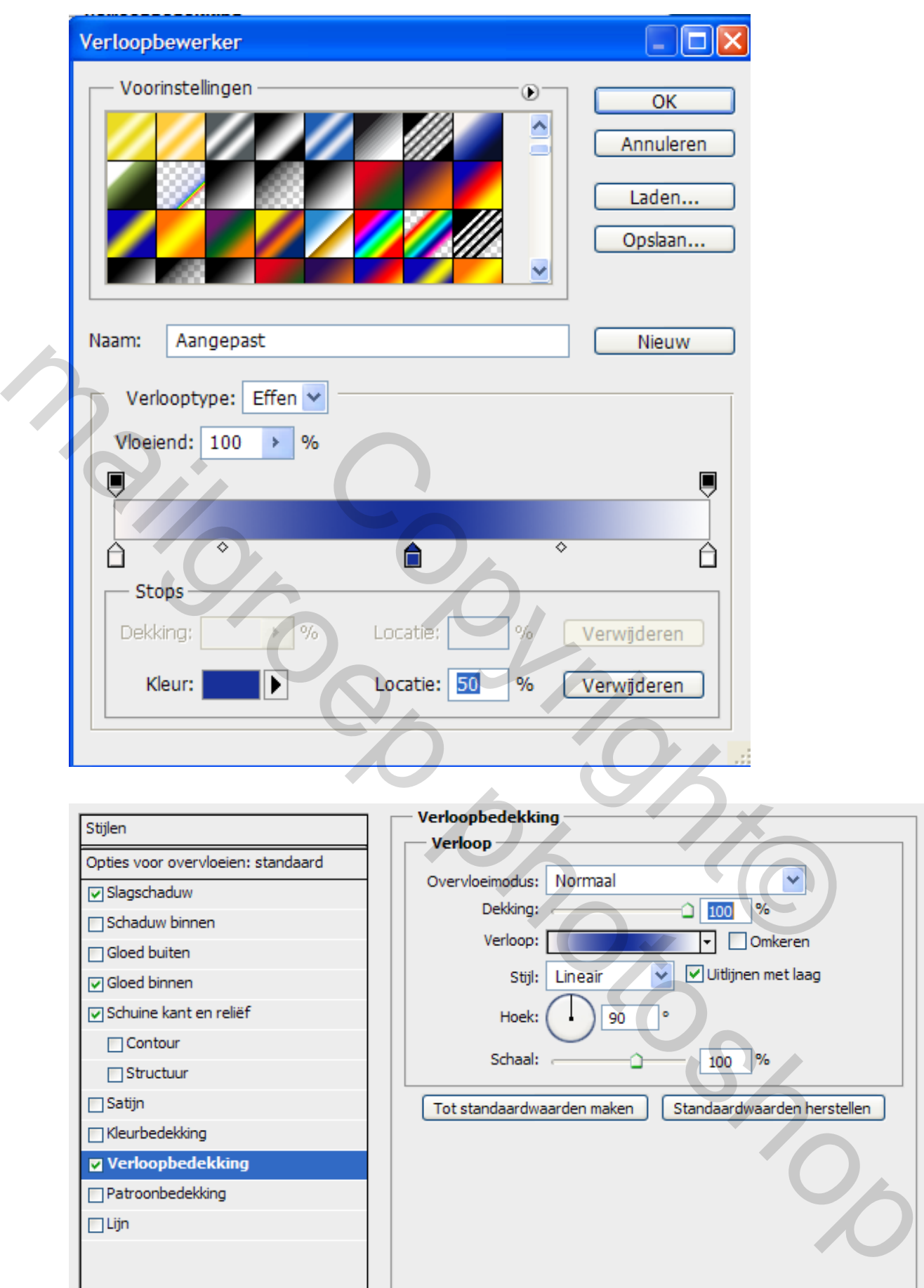

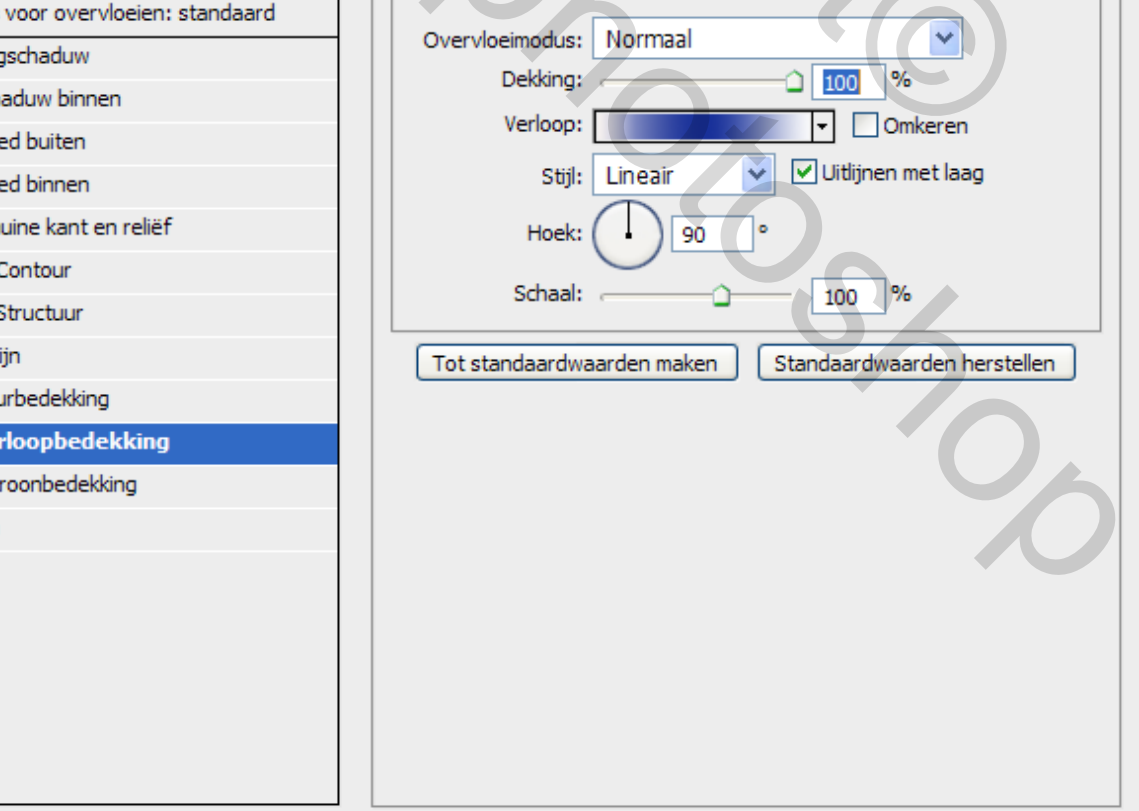

## Resultaat

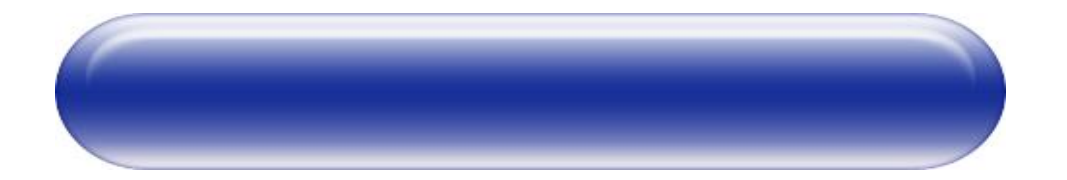

4) Neen rechthoekige selectie kader (M) en selecteer de linker kant zie voorbeeld. We gaan de kap van de usb maken.

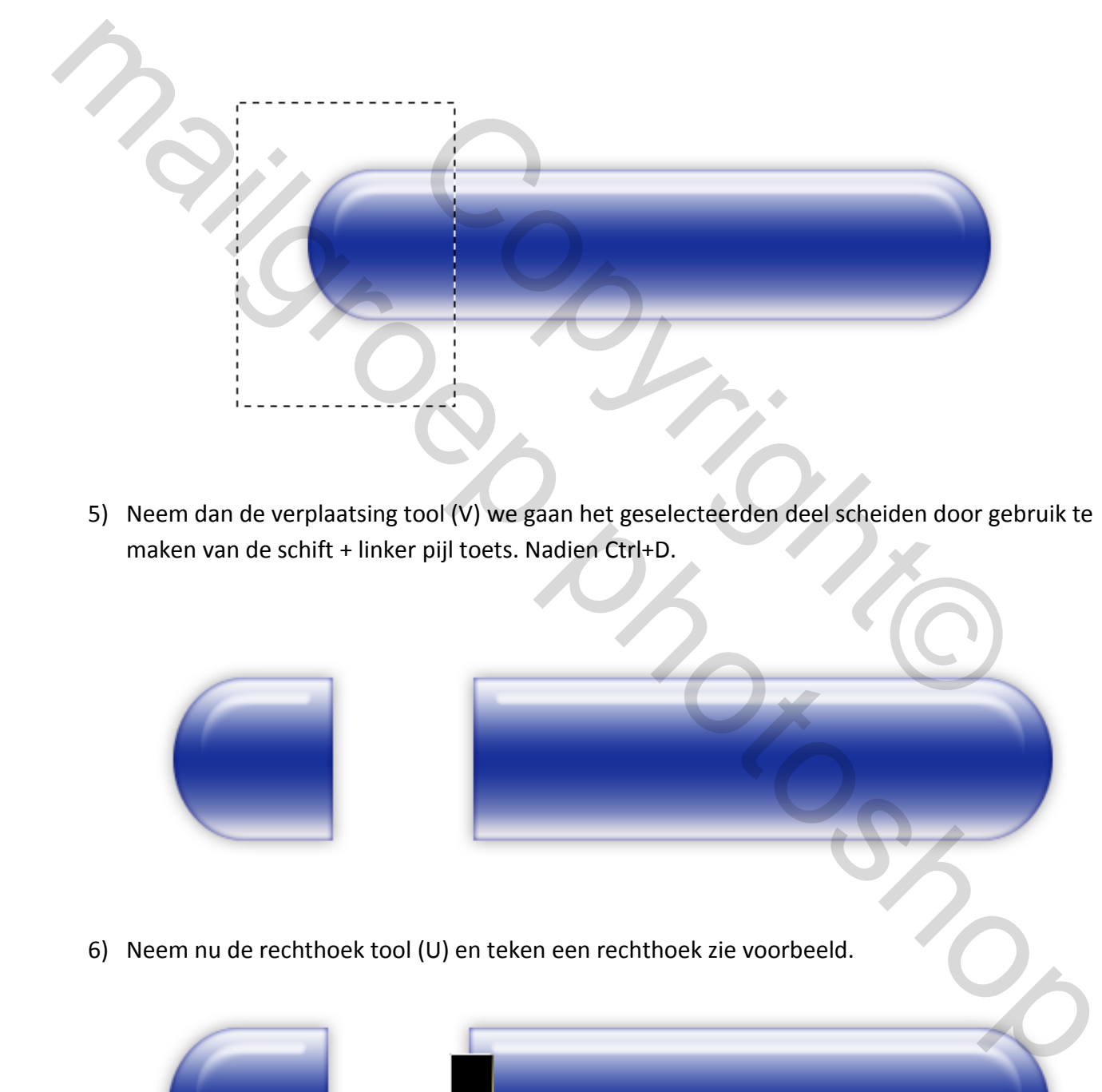

5) Neem dan de verplaatsing tool (V) we gaan het geselecteerden deel scheiden door gebruik te maken van de schift + linker pijl toets. Nadien Ctrl+D.

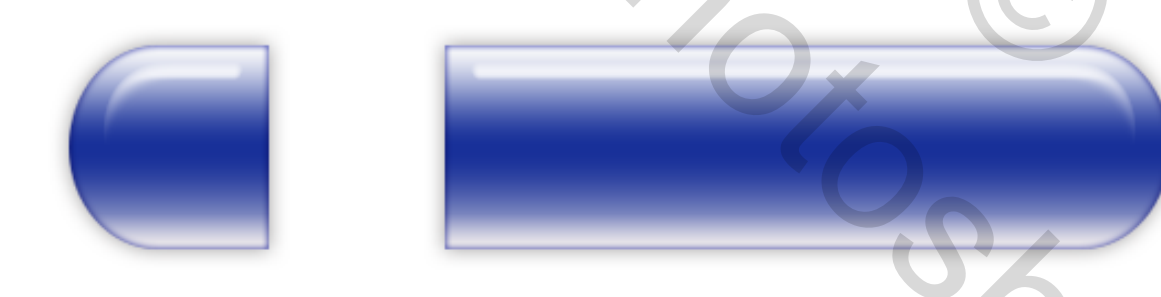

6) Neem nu de rechthoek tool (U) en teken een rechthoek zie voorbeeld.

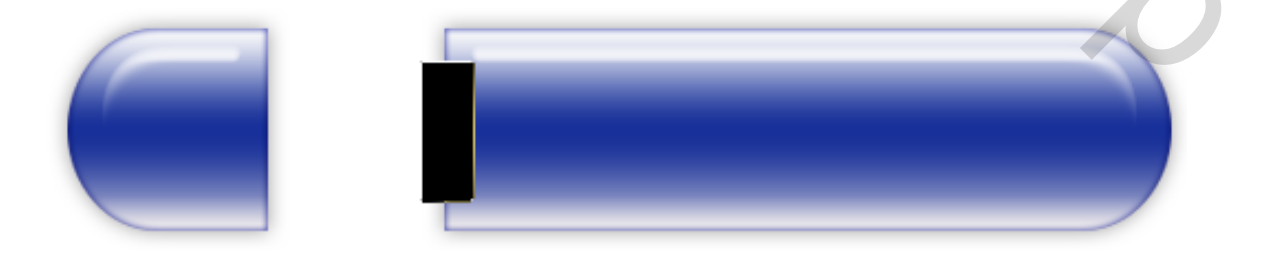

7) Hoer gaan we een verloop op toe passen via een laagstijl. Het middenste gedeelte is ietsje bleker dan buitenkanten. Bv donkergrijs – zwart.

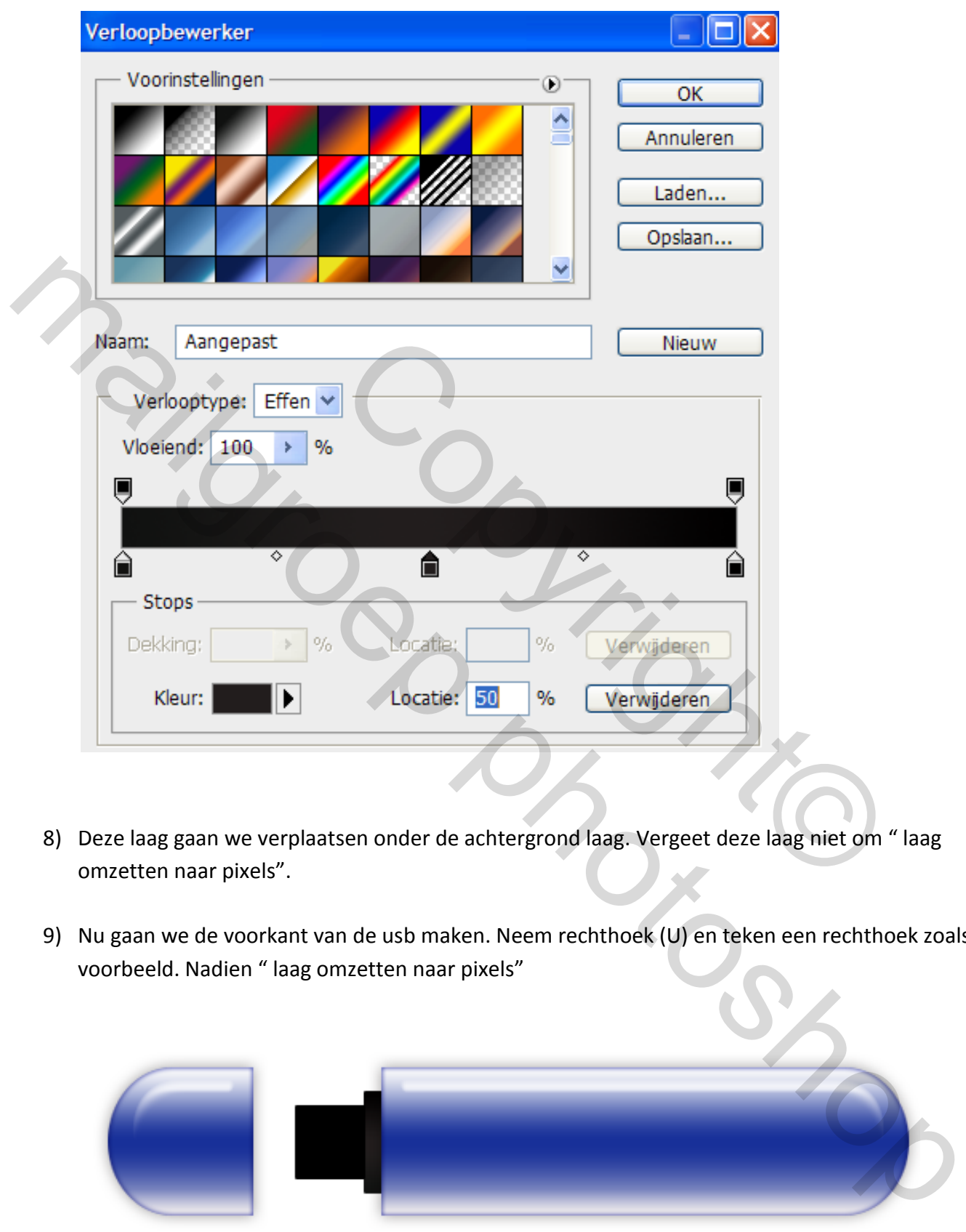

- 8) Deze laag gaan we verplaatsen onder de achtergrond laag. Vergeet deze laag niet om " laag omzetten naar pixels".
- 9) Nu gaan we de voorkant van de usb maken. Neem rechthoek (U) en teken een rechthoek zoals het voorbeeld. Nadien " laag omzetten naar pixels"

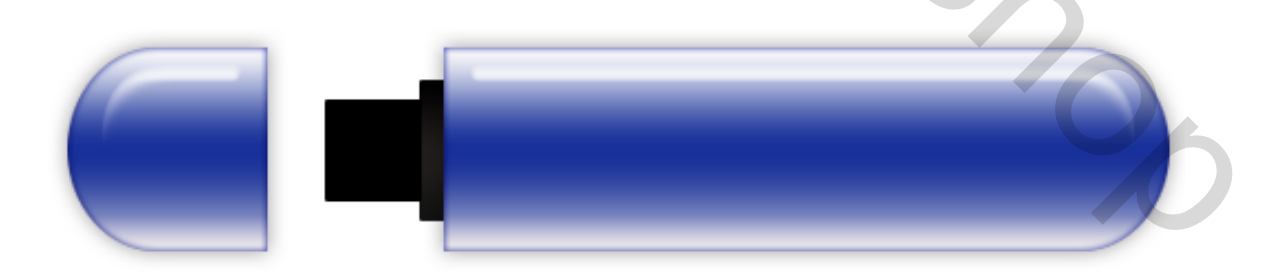

10) Hier gaan we de volgende laagstijlen toepassen. Verloop en lijn.

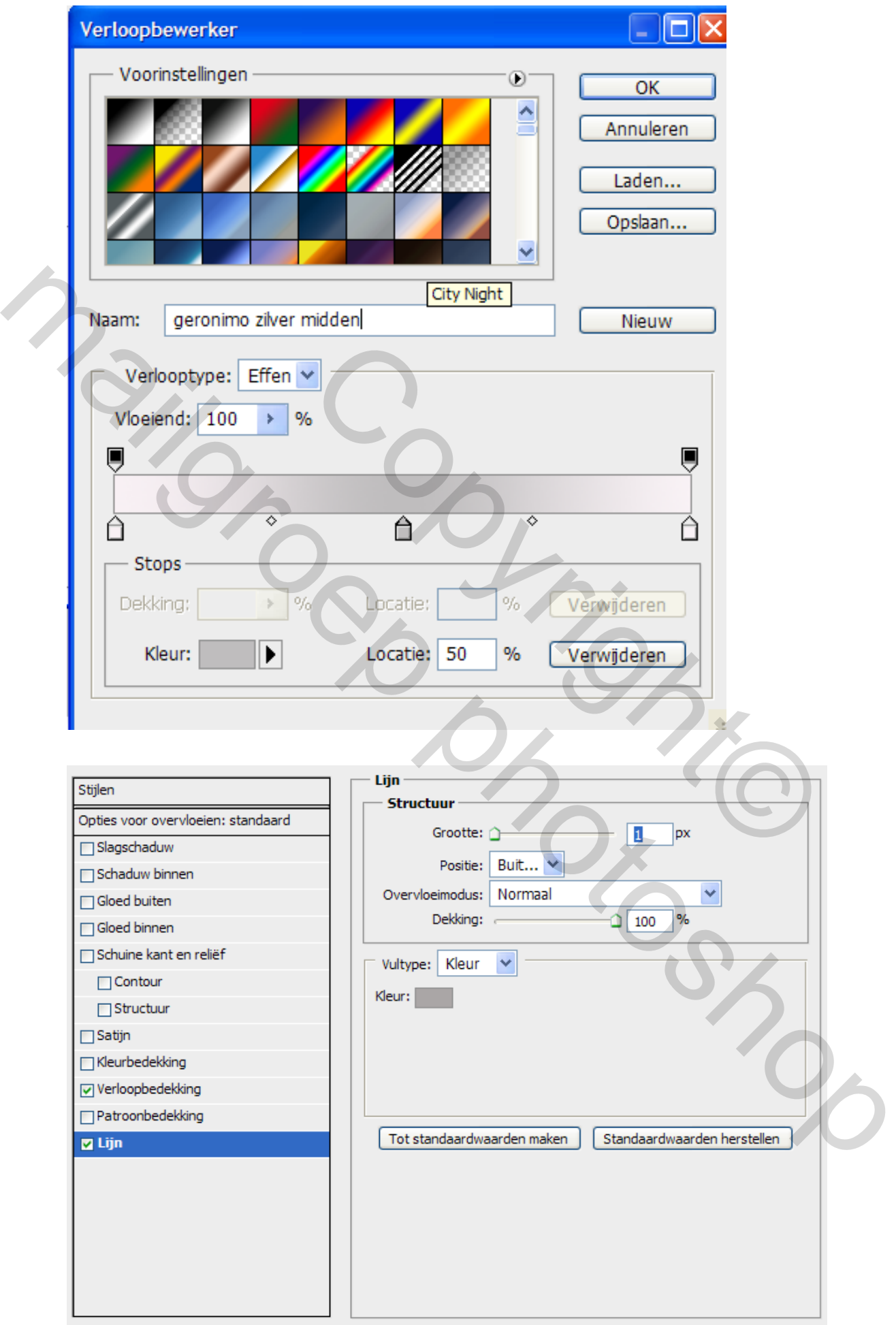

## 11) Voobeeld.

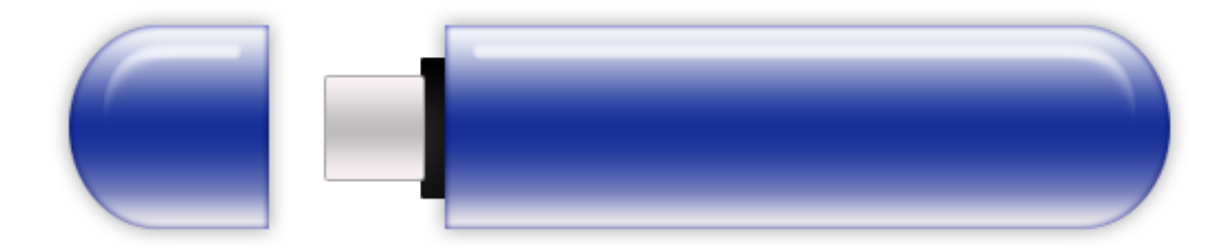

12) Neem weer rechthoek tool (U) we gaan de kleine vierkantjes tekenen. Zet de vierkantjes ongeveer zoals het voorbeeld. Vergeet niet om "laag omzetten naar pixels"

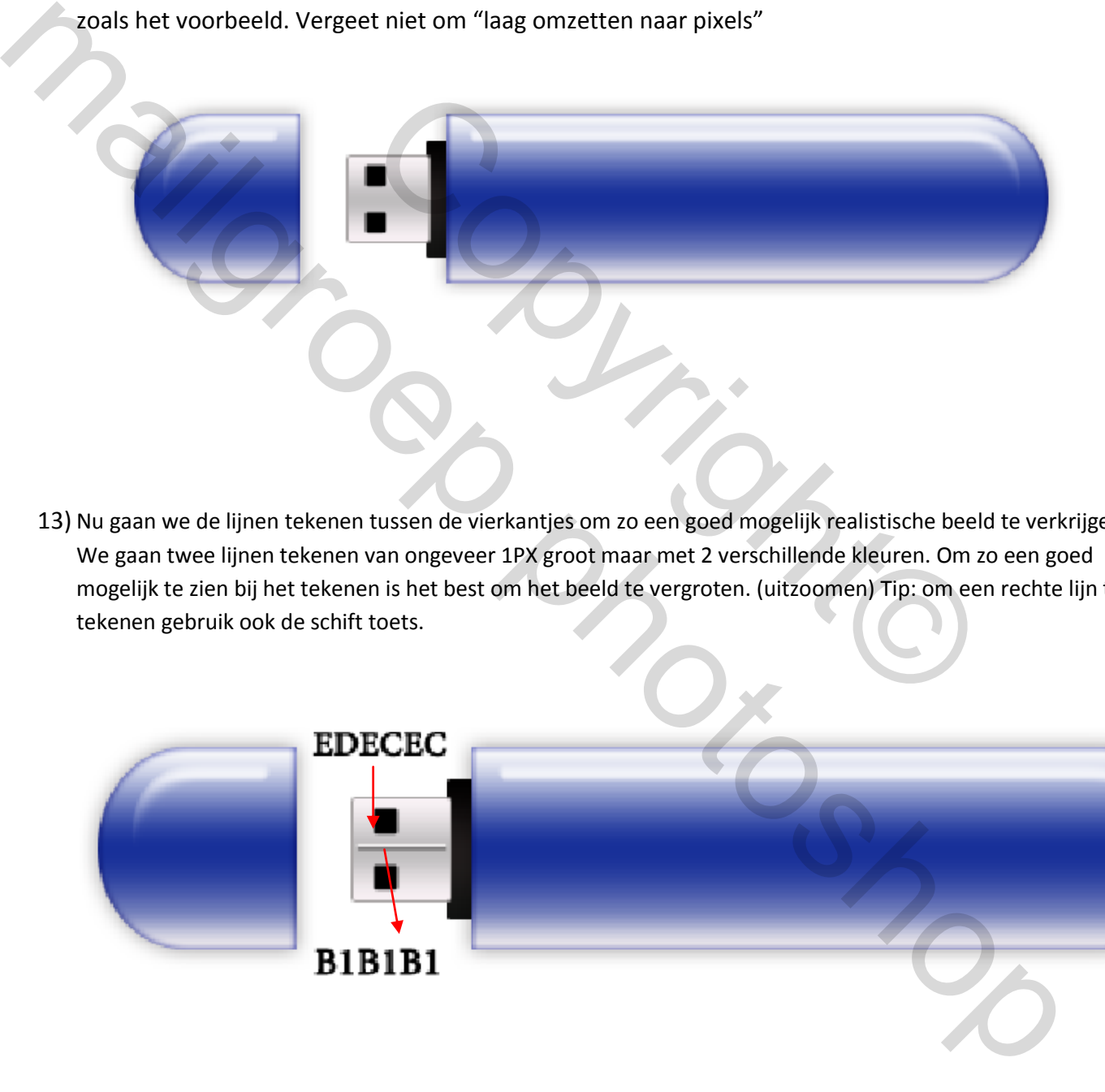

13) Nu gaan we de lijnen tekenen tussen de vierkantjes om zo een goed mogelijk realistische beeld te verkrijgen. We gaan twee lijnen tekenen van ongeveer 1PX groot maar met 2 verschillende kleuren. Om zo een goed mogelijk te zien bij het tekenen is het best om het beeld te vergroten. (uitzoomen) Tip: om een rechte lijn te tekenen gebruik ook de schift toets.

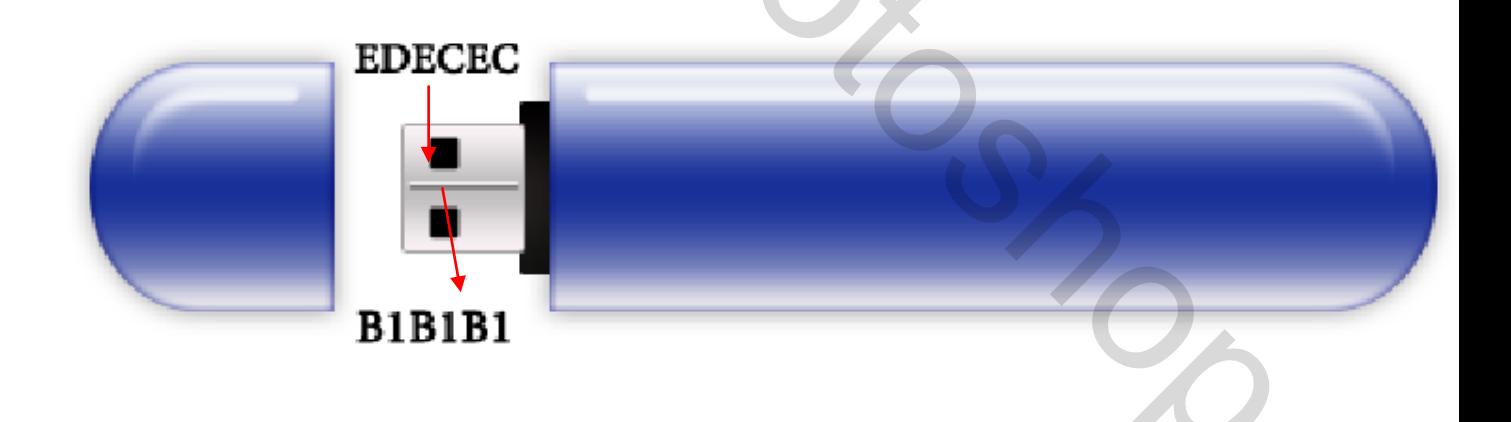

Dan verkrijg men het volgende effect.

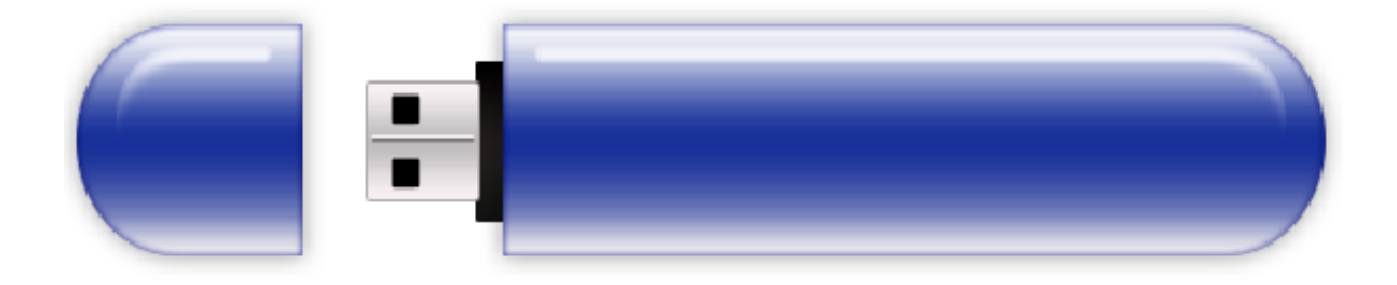

 14 ) Nu gaan we een tekst toevoegen. Gebruik de rechthoekige tool (U) En teken een rechthoek op de usb stick en nadien gaan we de volgende laagstijlen toepassen.Kleurbedekking en gloed binnen. Bij gloedbinnen neem men best donker grijs.

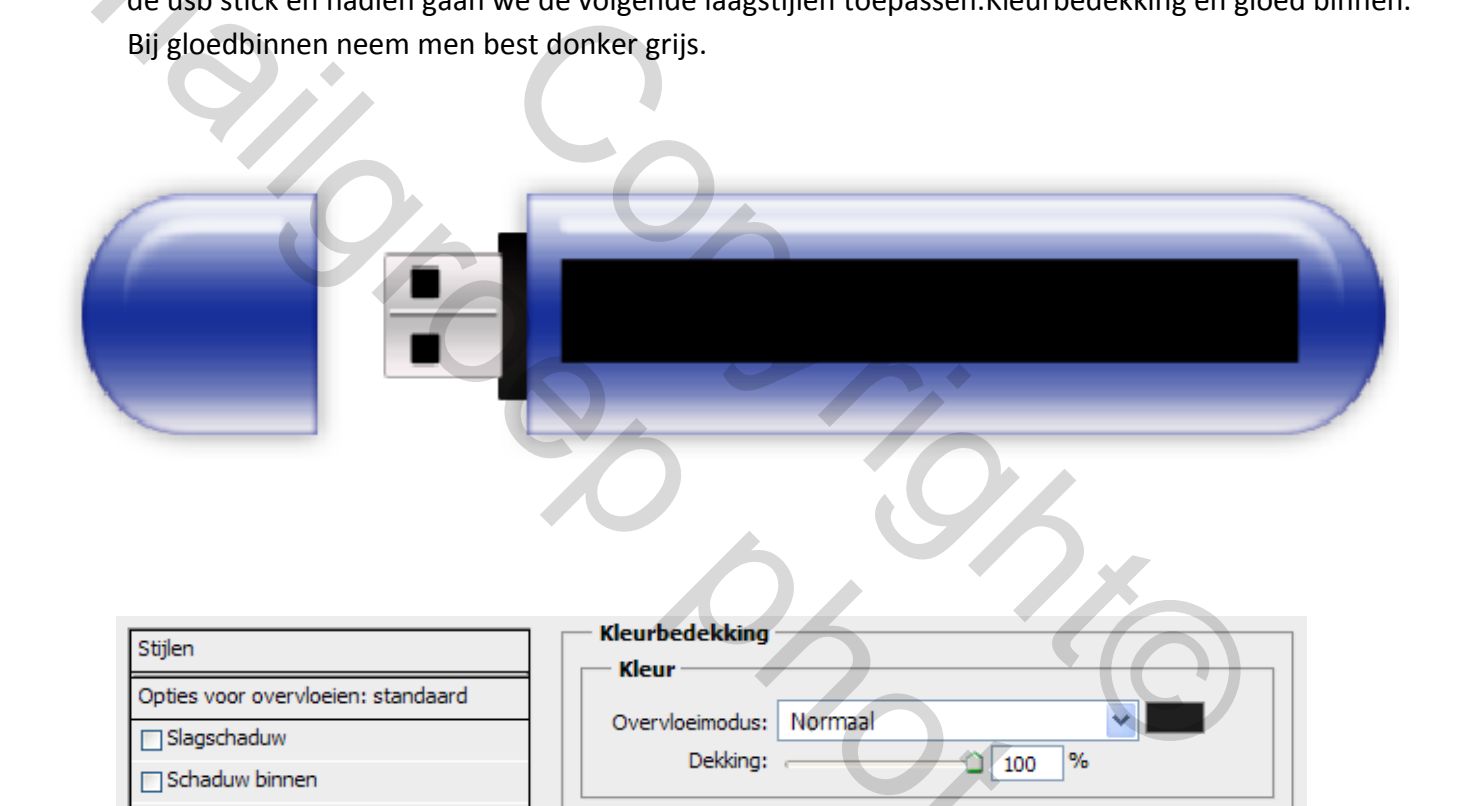

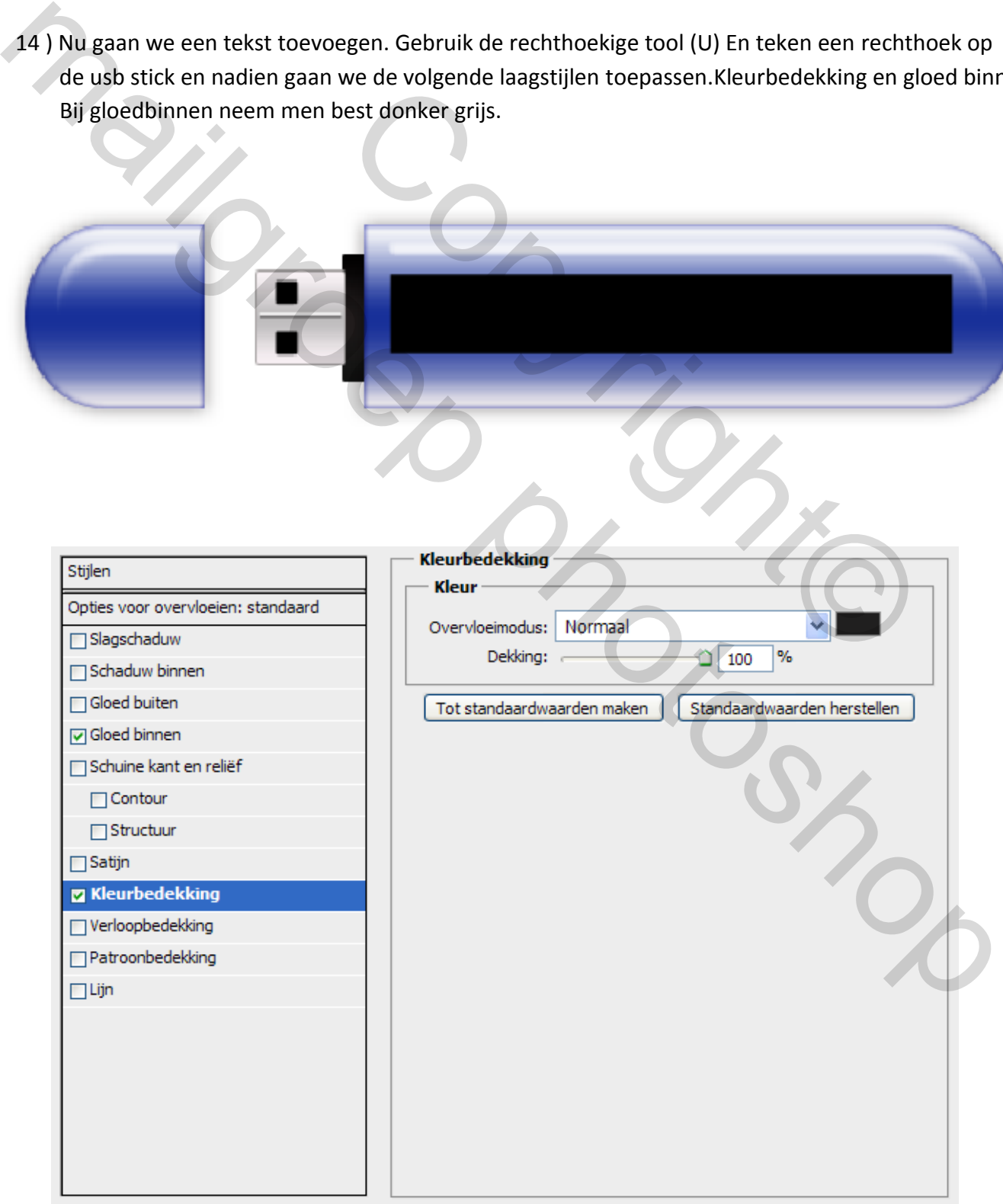

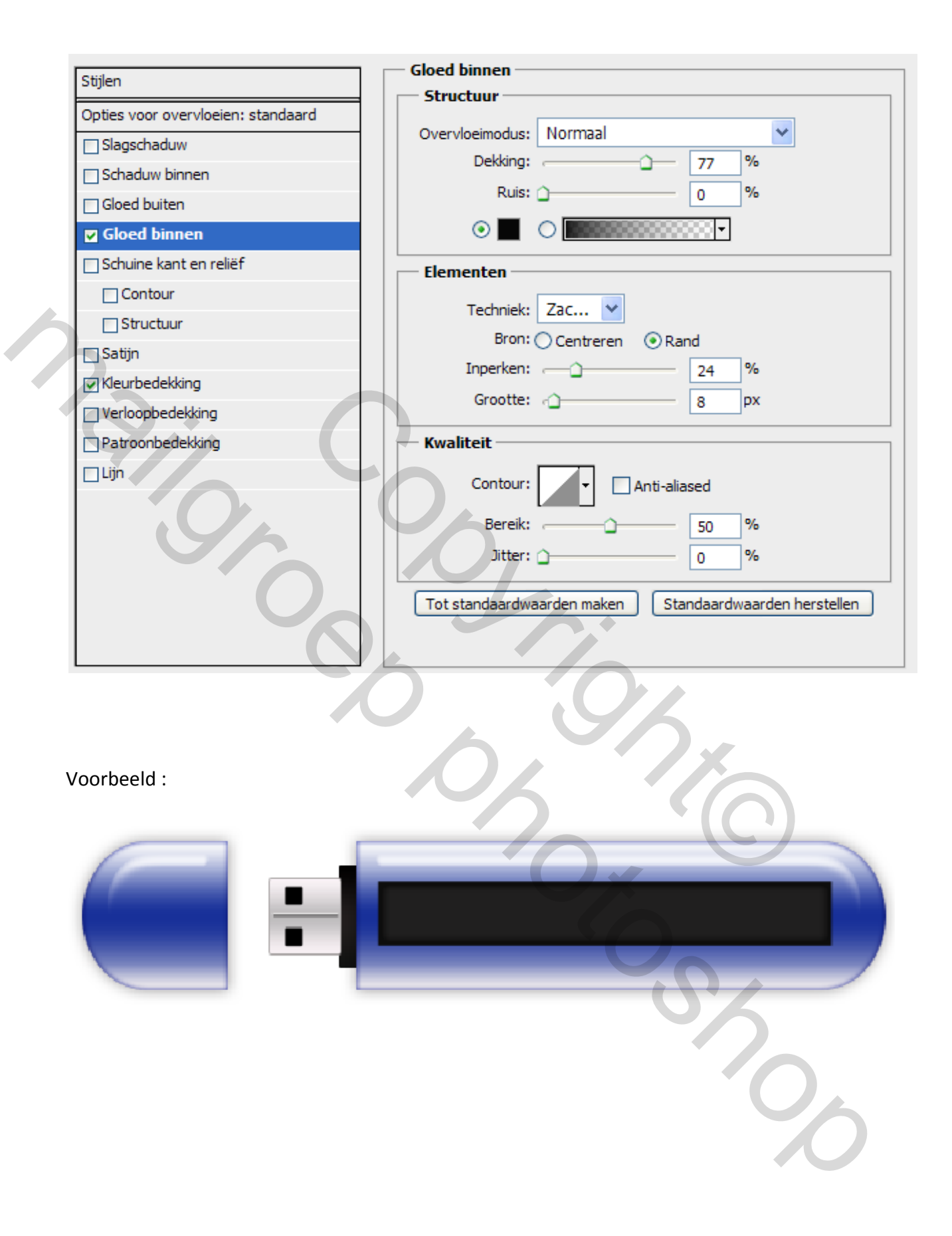

En nu kan men een eigen tekst toepassen.

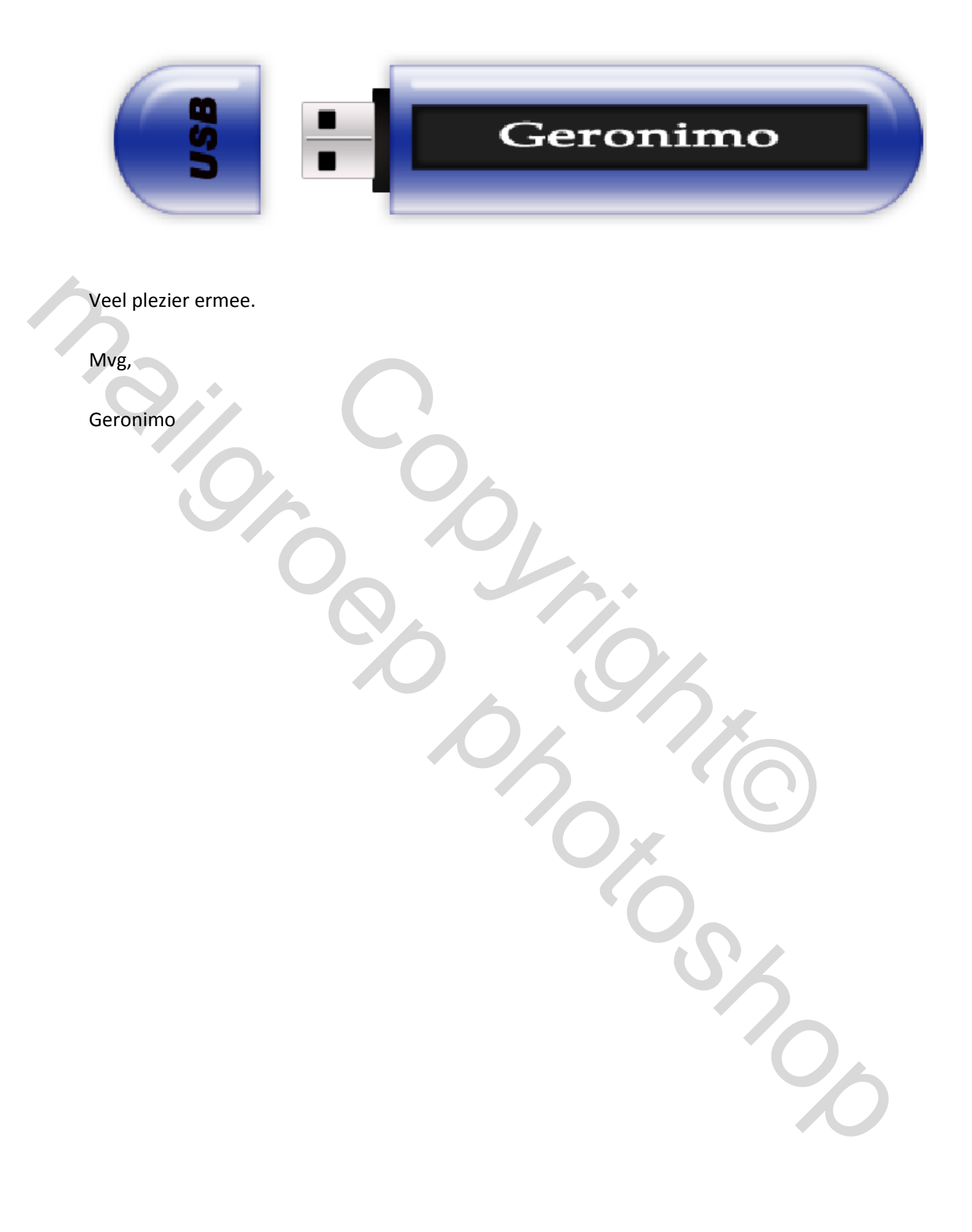